# Vostro 14 5000 Series

# Quick Start Guide

Stručná úvodní příručka Schnellstart-Handbuch

# 1 Connect the power adapter and press the power button

Připojte napájecí adaptér a stiskněte vypínač Netzadapter anschließen und Betriebsschalter drücken Csatlakoztassa a tápadaptert és nyomja meg a bekapcsológombot Podłącz zasilacz i naciśnij przycisk zasilania

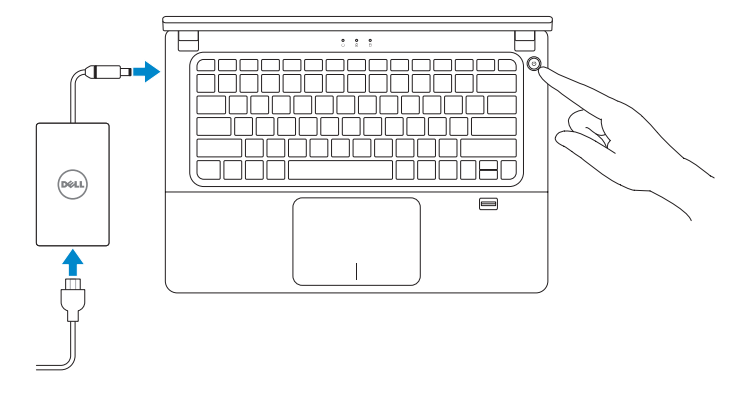

# Locate Dell apps

Vyhledání aplikací Dell | Dell Apps ausfindig machen Keresse meg a Dell alkalmazásokat | Zlokalizuj aplikacje firmy Dell

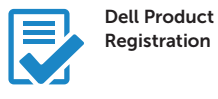

#### Register your computer

Registrace počítače Computer registrieren Regisztrálja a számítógépét Zarejestruj komputer

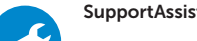

#### SupportAssist Check and update your computer

Kontrola počítače a případná aktualizace Computer überprüfen und aktualisieren Ellenőrizze és frissítse számítógépét Wyszukaj i zainstaluj aktualizacje komputera

### NOTE: If you are connecting to a secured wireless network, enter the password for the wireless network access when prompted.

# 2 Finish Windows 10 setup

Dokončete instalaci systému Windows 10 Windows 10-Setup abschließen Fejezze be a Windows 10 beállítását Ukończ konfigurację systemu Windows 10

- **POZNÁMKA:** Pokud se připojujete k zabezpečené bezdrátové síti, na vyzvání zadejte heslo pro přístup k dané bezdrátové síti.
- ANMERKUNG: Wenn Sie sich mit einem geschützten Wireless-Netzwerk verbinden, geben Sie das Kennwort für das Wireless-Netzwerk ein, wenn Sie dazu aufgefordert werden.
- MEGJEGYZÉS: Ha egy biztonságos vezeték nélküli hálózathoz csatlakozik, adja meg annak jelszavát, amikor erre a vezeték nélküli hálózathoz való hozzáféréshez szükség van.
- UWAGA: Jeśli nawiązujesz połączenie z zabezpieczoną siecią bezprzewodową, wprowadź hasło dostępu do sieci po wyświetleniu monitu.

## Enable Support and Protection

Aktivujte funkci Podpora a ochrana | Support und Schutz aktivieren Engedélyezze a támogatást és a védelmet | Włącz ochronę i wsparcie techniczne

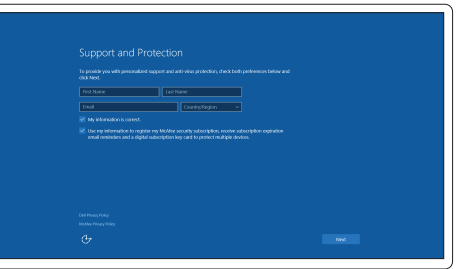

## Connect to your network

Připojte se k síti | Mit dem Netzwerk verbinden Kapcsolódjon a hálózatához | Nawiąż połączenie z siecią

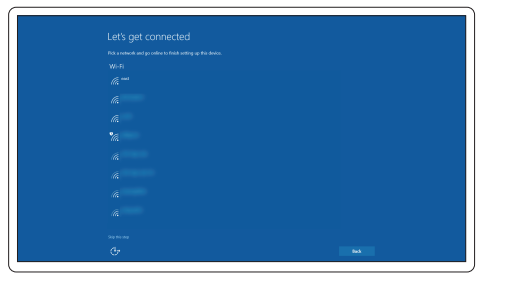

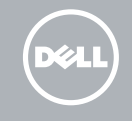

# Sign in to your Microsoft account or create a local account

Přihlaste se k účtu Microsoft nebo si vytvořte místní účet Bei Ihrem Microsoft-Konto anmelden oder lokales Konto erstellen Jelentkezzen be a Microsoft fiókjába, vagy hozzon létre helyi fiókot Zaloguj się do konta Microsoft albo utwórz konto lokalne

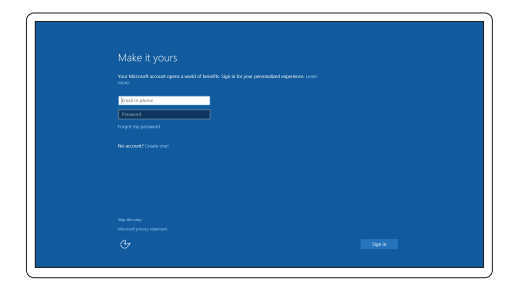

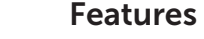

 $19 -$ 

 $18-$ 

 $15 -$ 

 $14 13 -$ 

Funkce | Funktionen | Jellemzők | Funkcje

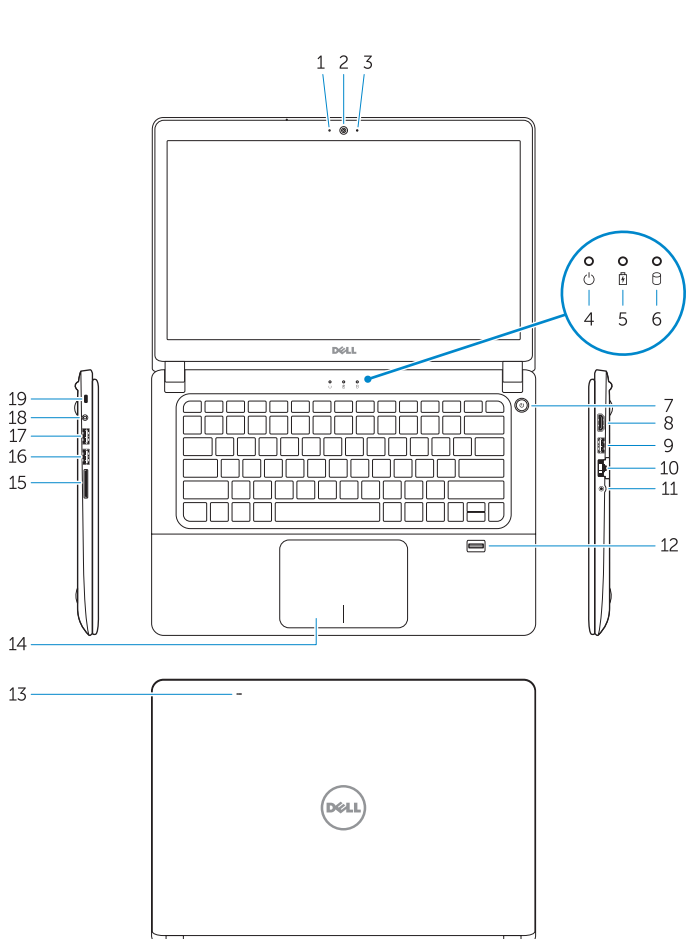

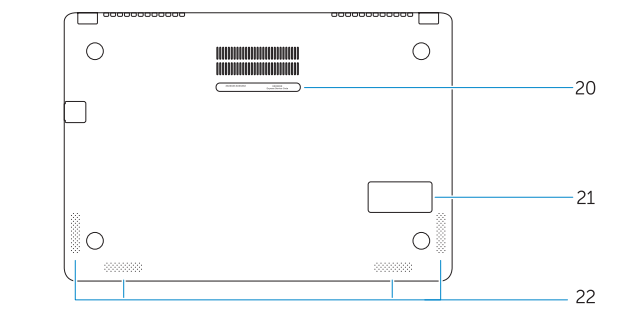

- 15. Memory card reader
- 16. USB 3.0 connector
- 17. USB 3.0 connector with PowerShare
- 18. Power connector
- 19. Security-cable slot
- 20. Service-tag label
- 21. Sub-woofer speaker
- 22. Speakers

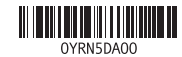

- 1. Camera-status light
- 2. Camera
- 3. Microphones
- 4. Power-status light
- 5. Battery-status light
- 6. Hard-drive activity light
- 7. Power button
- 8. HDMI connector
- 9. USB 3.0 connector
- 10. Network connector
- 11. Headset connector
- 12. Fingerprint reader
- 13. Microphones
- 14. Touchpad
- 
- 15. Speicherkartenleser
- 16. USB 3.0-Anschluss
- 17. USB 3.0-Anschluss mit PowerShare
- 18. Netzanschluss
- 19. Sicherheitskabeleinschub
- 20. Service-Tag-Etikett
- 21. Subwoofer-Lautsprecher
- 22. Lautsprecher
- 
- 
- 15. Čtečka paměťových karet
- 16. Konektor USB 3.0
- 17. Konektor USB 3.0 s technologií PowerShare
- 18. Konektor napájení
- 19. Slot bezpečnostního kabelu
- 21. Subwoofer
- 22. Reproduktory
- 
- 
- 20. Servisní štítek
- 
- 1. Kontrolka stavu kamery
- 2. Kamera
- 3. Mikrofony
- 4. Indikátor stavu napájení
- 5. Indikátor stavu baterie
- 6. Indikátor činnosti pevného disku
- 7. Vypínač
- 8. Konektor HDMI
- 9. Konektor USB 3.0
- 10. Síťový konektor
- 11. Konektor náhlavní sady
- 12. Čtečka otisků prstů
- 13. Mikrofony
- 14. Dotyková podložka
- 1. Kamerastatusanzeige
- 2. Kamera
- 3. Mikrofone
- 4. Stromversorgungsanzeige
- 5. Akkuzustandsanzeige
- 6. Festplattenaktivitätsanzeige
- 7. Betriebsschalter
- 8. HDMI-Anschluss
- 9. USB 3.0-Anschluss
- 10. Netzwerkanschluss
- 11. Kopfhöreranschluss
- 12. Fingerabdruckleser
- 13. Mikrofone
- 14. Touchpad

1. Kamera állapot jelzőfény

- 2. Kamera
	- 3. Mikrofonok
	- 4. Bekapcsolás állapot jelzőfény
	- 5. Akkumulátor állapot jelzőfény
	- 6. Merevlemez-meghajtó aktivitás jelzőfény
- 14. Érintőpad
- 15. Memóriakártya-olvasó
- 16. USB 3.0 csatlakozó
- 17. USB 3.0 csatlakozó PowerShare-rel
- 18. Tápcsatlakozó
- 19. Biztonsági kábel foglalata
- 20. Szervíz fül címke
- 21. Mélysugárzó hangszóró
- 22. Hangszórók

- 15. Czytnik kart pamięci
- 16. Złącze USB 3.0
- 17. Złącze USB 3.0 z funkcja PowerShare
- 18. Złacze zasilania
- 19. Gniazdo linki antykradzieżowej
- 20. Etykieta ze znacznikiem serwisowym
- 21. Głośnik niskotonowy
- 22. Głośniki
- 7. Bekapcsológomb
- 8. HDMI csatlakozó
- 9. USB 3.0 csatlakozó
- 10. Hálózati csatlakozó
- 11. Fejhallgató csatlakozó
- 12. Ujjlenyomat olvasó
- 13. Mikrofonok
- 1. Lampka stanu kamery
- 2. Kamera
- 3. Mikrofony
- 4. Lampka stanu zasilania
- 5. Lampka stanu akumulatora
- 6. Lampka aktywności dysku twardego
- 7. Przycisk zasilania
- 8. Złacze HDMI
- 9. Złącze USB 3.0
- 10. Złacze sieciowe
- 11. Złącze zestawu słuchawkowego
- 12. Czytnik linii papilarnych
- 13. Mikrofony
- 14. Tabliczka dotykowa

#### Product support and manuals

Podpora a příručky k produktům Produktsupport und Handbücher Terméktámogatás és kézikönyvek Pomoc techniczna i podręczniki

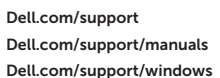

#### Contact Dell

Kontaktujte společnost Dell | Kontaktaufnahme mit Dell Kapcsolatfelvétel a Dell-lel | Kontakt z firmą Dell

Dell.com/contactdell

## Regulatory and safety

Regulace a bezpečnost Sicherheitshinweise und Zulassungsinformationen Szabályozások és biztonság Przepisy i bezpieczeństwo

Dell.com/regulatory\_compliance

## Regulatory model

Směrnicový model | Muster-Modellnummer Szabályozó modell | Model

P41G

#### Regulatory type

Regulační typ | Muster-Typnummer Szabályozó típus | Typ

P41G002

#### Computer model

Model počítače | Computermodell Számítógép modell | Model komputera Vostro 14-5480

© 2015 Dell Inc. © 2015 Microsoft Corporation. Printed in China. 2015-08